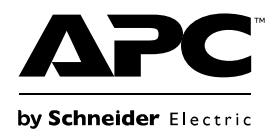

## **دليل مستخدم وحدات إمداد الطاقة غير المتقطعة Easy UPS SRV2KIو SRV1KI طرز المتصلة بخط التيار األساسي ُ SRV3KRIو SRV2KRIو SRV1KRIو SRV3KIو**

# **تعليمات هامة تتعلق بالسالمة**

اقرأ التعليمات بعناية وانظر إلى الجهاز لإللمام به جيدًا قبل محاولة التركيب أو التشغيل أو الخدمة أو الصيانة. وقد تظهر الرسائل الخاصة التالية في هذا الدليل أو في ملصق على الجهاز لتحذرك من المخاطر المحتملة أو للفت انتباهك إلى المعلومات التي توضح لك طريقة التعامل مع الجهاز.

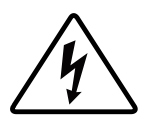

تدل إضافة هذا الرمز إلى أحد ملصقات السالمة المميزة بكلمة "خطر" أو "تحذير" على وجود خطر كهربائي سيؤدي إلى إحداث إصابة شخصية إذا لم يتم اتباع التعليمات.

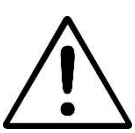

هذا هو رمز تنبيه السالمة، ويستخدم للتحذير من أخطار اإلصابة التي قد تلحق باألفراد، فعليك االمتثال لرسائل السالمة التي تعقب هذا الرمز لتجنب خطر اإلصابة أو الوفاة.

## **خطر**

يشير الرمز "**خطر**" إلى موقف خطير **سيؤدي إلى** الوفاة أو إصابة بالغة إذا لم يتم تفاديه.

## **تحذير**

يشير الرمز " **تحذير** " إلى موقف خطير قد **يؤدي إلى** الوفاة أو إصابة بالغة إذا لم يتم تفاديه.

**تنبيه**

يشير الرمز "**تنبيه**" إلى موقف خطير **قد يؤدي إلى** إصابة طفيفة أو متوسطة إذا لم يتم تفاديه.

## **مالحظة**

يُستخدم الرمز **"مالحظة "** لإلشارة إلى الممارسات غير المتعلقة باإلصابات البدنية.

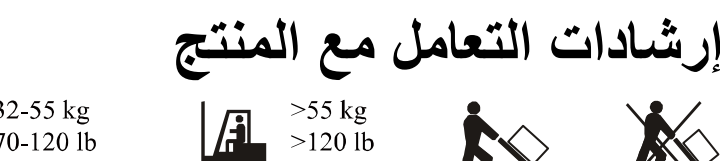

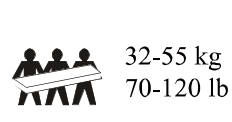

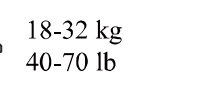

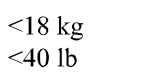

**لالستخدام في التطبيقات التجارية المهنية – ليس لالستخدام من قِبل المستهلك**

# **السالمة والمعلومات العامة**

تفقّد محتويات العبوة بمجرد استالمها، واحرص على إخطار شركة النقل أو الموزع. في حال وجود أي تلف.

**ينبغي قراءة دليل السالمة قبل تركيب وحدة UPS.** 

- تُستخدم وحدة UPS هذه داخل األماكن غير المكشوفة فقط.
- ال تش ِّغّل وحدة UPS هذه في أشعة الشمس المباشرة أو بجانب أي سوائل أو في أماكن تزداد بها األتربة ومعدالت الرطوبة.
	- ال تش ِّغّل وحدة UPS بالقرب من نوافذ أو أبواب مفتوحة.
	- تأكد من عدم انسداد فتحات التهوية الموجودة في )UPS)، واترك مساحة كافية لتهوية الوحدة بشكل جيد. **يرجى مالحظة:** اترك مسافة فاصلة ال تقل عن 20 سم من جميع جوانب وحدة UPS.
- ويرجى العلم بأن العوامل البيئية تؤثر على العمر االفتراضي للبطارية، كما أن درجات الحرارة المحيطة المرتفعة وسوء نوعية التيار المتردد رالتفريغ المتكرر سيقصر العمر الافتراضي للبطارية. اتبع توصيات مصنّع البطارية.

#### **السالمة الكهربائية**

- و ِّّصل كبل طاقة UPS بمأخذ ت يار كهربائي في حائط. وتجنب استخدام مثبتات التيار أو أسالك التوصيل.
- عند تعذر التحقق من صحة التأريض، افصل الجهاز من مأخذ التيار المتردد قبل التركيب أو التوصيل بجهاز آخر، ثم أعد توصيل سلك الطاقة بعد إجراء كافة التوصيلات الأخرى.
	- يجب إجراء التوصيل بالدائرة الكهربائية الفرعية (من خلال المآخذ الرئيسية) على يد فني كهرباء مؤهل.
- يعمل المُوَصّل الأرضي الواقي الخاص بـ UPS على نقل التيار المتسرب من أجهزة رفع الحمولة (من خلال أجهزة الكمبيوتر)، ويتم تثبيت الموصل الأرضي المعزول ليكون جزءًا من الدائرة الكهربائية الفرعية التي تغذي UPS بالكهرباء، ويجب أن يكون حجم الموصل ومادته العازلة مثل حجم الدوائر الفرعية الأرضية وغير الأرضية ومادتها التي تزود كافة الموصلات بالطاقة، وسيكون لون الموصل النمطي أخضرًا مع شريط أصفر أو بدونه.
	- ويجب تأريض الموصل األرضي أثناء إمداده بالطاقة عن طريق نظام مشتق بشكل منفصل في مجموعة محوالت اإلمداد أو مولدات المحرك.
		- يجب أال يزيد طول كبل الخرج عن 10 أمتار.

#### **سالمة استخدام البطارية**

## **تنبيه**

### **خطر غاز كبريتيد الهيدروجين والدخان الزائد**

- استبدل البطارية كل 5 سنوات على األقل أو عند نهاية العمر التشغيلي، أيهما أقرب.
- استبدال البطارية على الفور، عندما تشير وحدة UPS إلى ضرورة استبدال البطارية.
	- استبدل البطاريات بنفس العدد والنوع المثبت في األصل في الجهاز.
- استبدل البطارية فو ًرا عندما تشير وحدة UPS إلى ارتفاع درجة حرارة البطارية بشكل مفرط أو عند وجود دالئل لتسرب مادة اإللكتروليت. أوقف تشغيل وحدة UPS، وافصلها من منفذ دخل التيار المتردد، وافصل البطاريات. لا تشغِّل وحدة UPS إلى أن يتم استبدال البطاريات<sub>.</sub>
- \*استبدل جميع وحدات البطارية (بما في ذلك الوحدات النمطية الموجودة في حزم البطارية الخارجية) التي مضى عليها أكثر من عام واحد، عند تركيب بطاريات إضافية أو استبدال وحدة (وحدات) البطارية.

### **قد يؤدي اإلخفاق في اتباع هذه التعليمات إ لى إصابة طفيفة أو متوسطة وتلف الجهاز.**

\* اتصل بـ APC بواسطة دعم عمالء شنايدر إلكتريك حول العالم لتحديد عمر وحدات البطارية المركبة.

- يتعين إجراء صيانة البطاريات القابلة لالستبدال من قِّبل المستخدم أو اإلشراف عليها بواسطة أفراد على علم تام بها وباالحتياطات الواجب اتخاذها. ابق الأفراد غير المصرح لهم بعيدًا عن البطاريات. وفي هذه الحالة، تكون البطاريات غير قابلة للاستبدال من قِبل المستخدم.
- تستخدم Electric Schneider by APC بطاريات حمضية رصاصية محكمة اإلغالق وال تتطلب صيانة. وفي ظروف االستخدام والمناولة العادية، ال يوجد تالمس مع المكونات الداخلية للبطاريات. وقد يؤدي الشحن الزائد أو السخونة المفرطة أو أي حالة أخرى من حاالت سوء استخدام البطاريات إلى تفريغ إلكتروليت البطاريات،
	- تنبيه: يحذر التخلص من البطارية عن طريق حرقها، لأنها قد تنفجر.
	- تنبيه: تجنب فتح البطاريات أو تشويهها، إذ أن المواد المتصاعدة تضر الجلد والعينين. قد تكون سامة.
	- تنبيه: قد تشكِّل أي بطارية خطر حدوث صدمة كهربائية وتيار دائرة قصر مرتفع. ينبغي الالتزام بالاحتياطات التالية عند استخدام بطاريات:
		- افصل مصدر الشحن قبل توصيل أطراف بطارية أو فصلها.
			- ال ترتدي أي أشياء معدنية بما في ذلك الساعات والخواتم.
			- يحذر وضع األدوات أو األجزاء المعدنية فوق البطاريات.
				- يفضل استخدام أدوات ذات مقابض عازلة.
			- ارتِّد قفازات وأحذية عالية الساقين مصنوعة من المطاط.
- حدد إذا ما كانت البطارية مؤرضة عن قصد أو دون قصد. فقد يؤدي التالمس مع أي جزء من بطارية مؤرضة إلى حدوث صعقة كهر بائية وحروق بفعل تيار دائرة قصر عال. ويمكن الحد من احتمالية هذه المخاطر إذا تمت إزالة أطراف التأريض أثناء التركيب والصيانة بواسطة شخص متمرس.
	- يمكن أن تصل درجة حرارة البطاريات التالفة إلى مستوى يتجاوز عتبات االحتراق لألسطح القابلة للمس.

# **تحذيرات التردد الالسلكي**

ينتمي هذا المنتج إلى الفئة C2 من وحدات إمداد الطاقة غير المتقطعة (UPS) وفقًا لمعيار اللجنة الكهروتقنية الدولية IEC 62040-2. في البيئة السكنية، قد يتسبب هذا المنتج في حدوث تداخالت مع الراديو، مما يتطلب من المستخدم اتخاذ بعض اإلجراءات اإلضافية.

# **وصف المنتج**

UPS التي تقدمها شركة APC من شنايدر إلكتريك هي وحدة إمداد الطاقة غير المنقطعة ذات األداء العالي )UPS)، وتساعد على حماية الأجهزة الإلكترونية في حالات انقطاع التيار الأساسي وضعفه وانخفاض جهده وتدفقه فجأة وتذبذباته الضعيفة واضطراباته الكبيرة. كما توفر UPS طاقة احتياطية من البطاريات للأجهزة الموصَّلة حتى تعود طاقة الخط الأساسي إلى المستويات العادية أو حتى تفرغ طاقة البطاريات تمامًا.

يتوفر دليل المستخدم هذا في الموقع الإلكتروني لشركة APC by Schneider Electric عبر العنوان www.apc.com.

## **محتويات العبوة**

### **ينبغي قراءة دليل السالمة قبل تركيب وحدة UPS.**

ينبغي إعادة تدوير مواد التغليف والتعبئة أو حفظها إلعادة استخدامها أو التخلص منها بطريقة صحيحة.

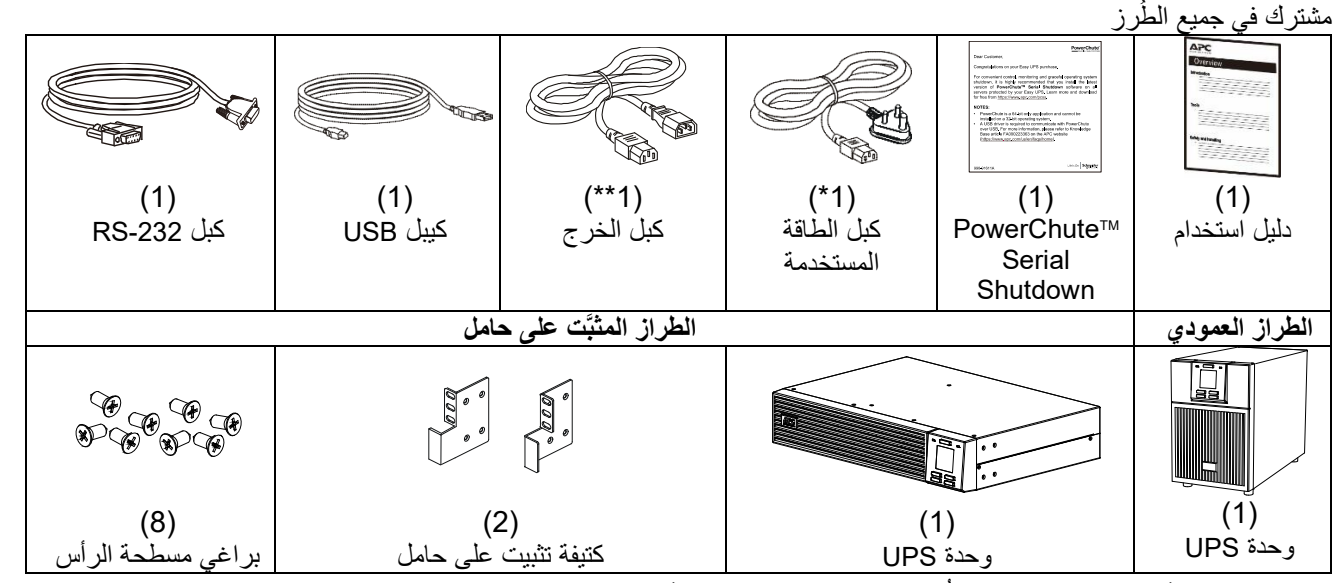

ُطرز المزودة بمنفذ IEC( 10 أمبير(. **\***: راجع الجدول أدناه. \*\*: فقط لل

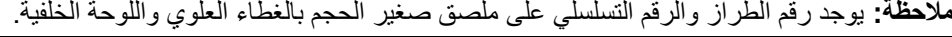

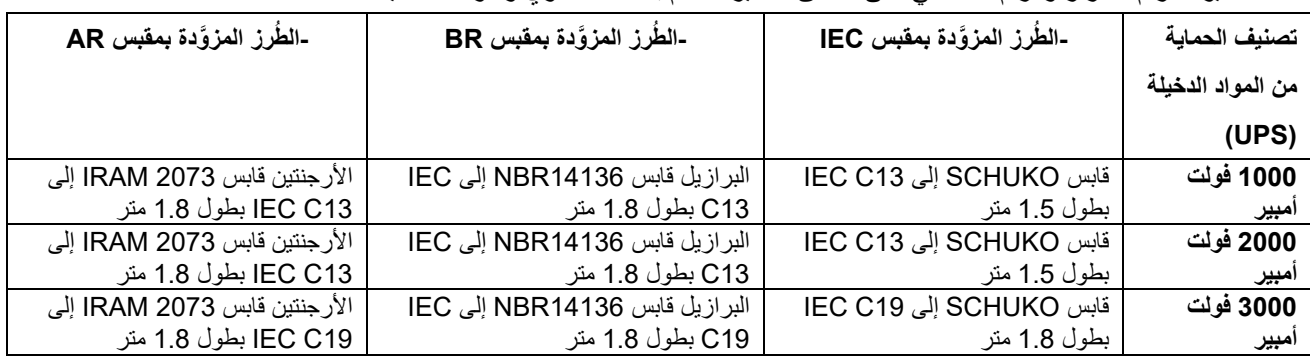

# **الملحقات االختيارية**

للاطلاع على الملحقات الاختيارية، راجع الموقع الإلكتروني لشركة APC by Schneider Electric عبر العنوان www.apc.com.

# **المواصفات**

**المواصفات البيئية** 

## **ملحوظة**

### **خطر تلف الجهاز**

- **•** يجب استخدام وحدة UPS في األماكن غير المكشوفة فقط.
- **•** يجب أن يتصف مكان التركيب بالثبات والصالبة لتحمل ثقل UPS.
- **•** ال تش ِّغّل UPS في األماكن المعرضة لكميات كبيرة من األتربة أو درجات حرارة أو معدالت رطوبة خارج نطاق الحدود الواردة في المواصفات.
	- **قد يؤدي اإلخفاق في اتباع هذه التعليمات إلى تلف الجهاز.**

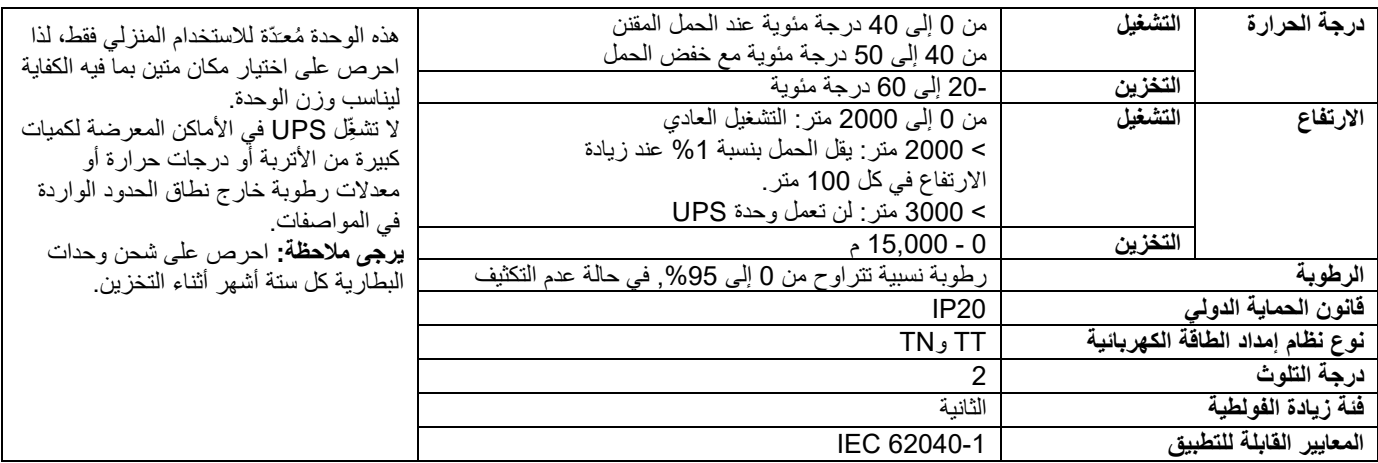

#### **المواصفات المادية**

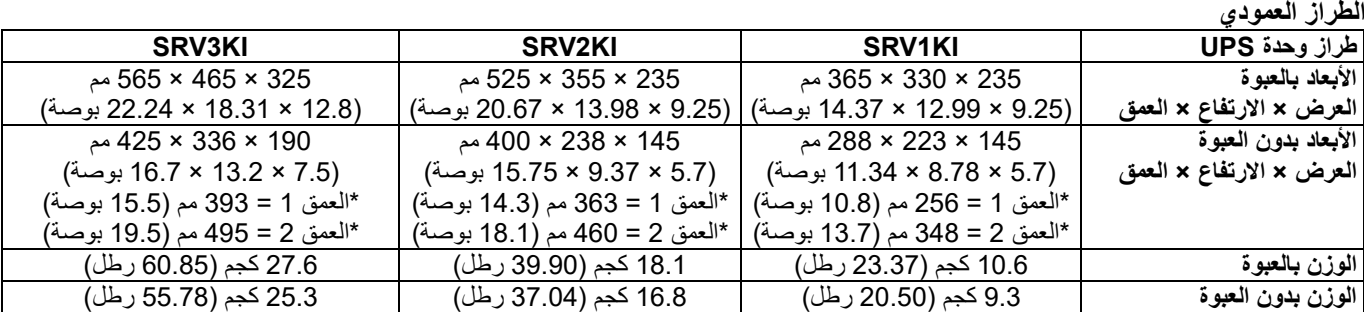

### **الطراز المثبَّت على حامل**

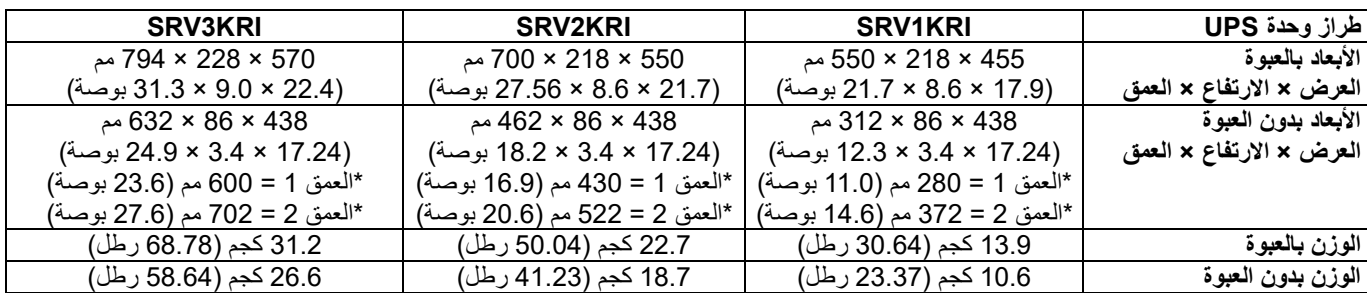

**\* تفاصيل العمق 1 والعمق 2**

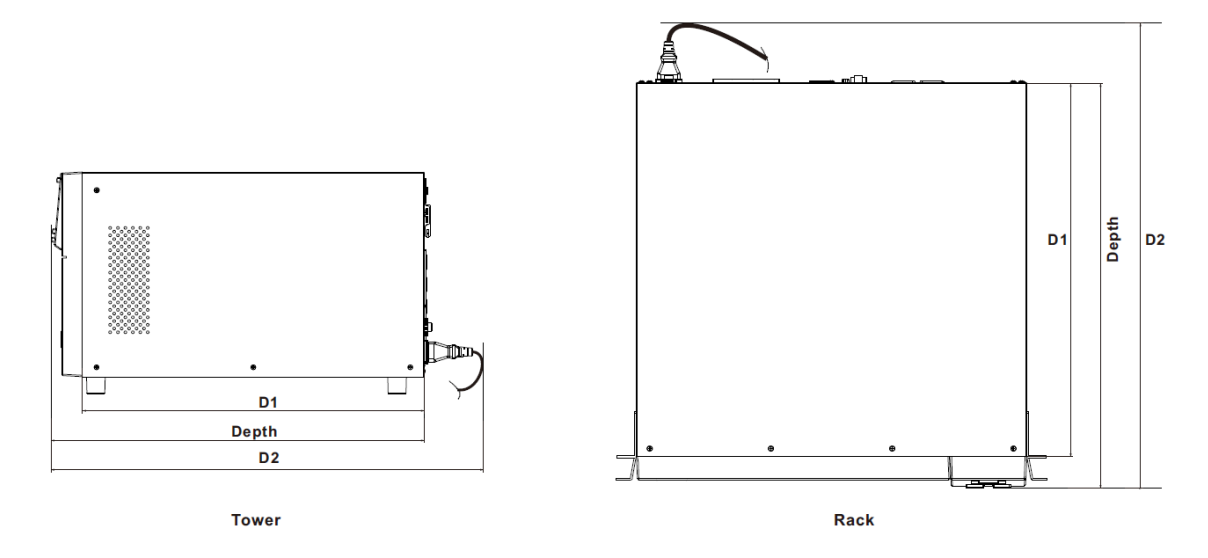

## **مواصفات الدخل/الخرج**

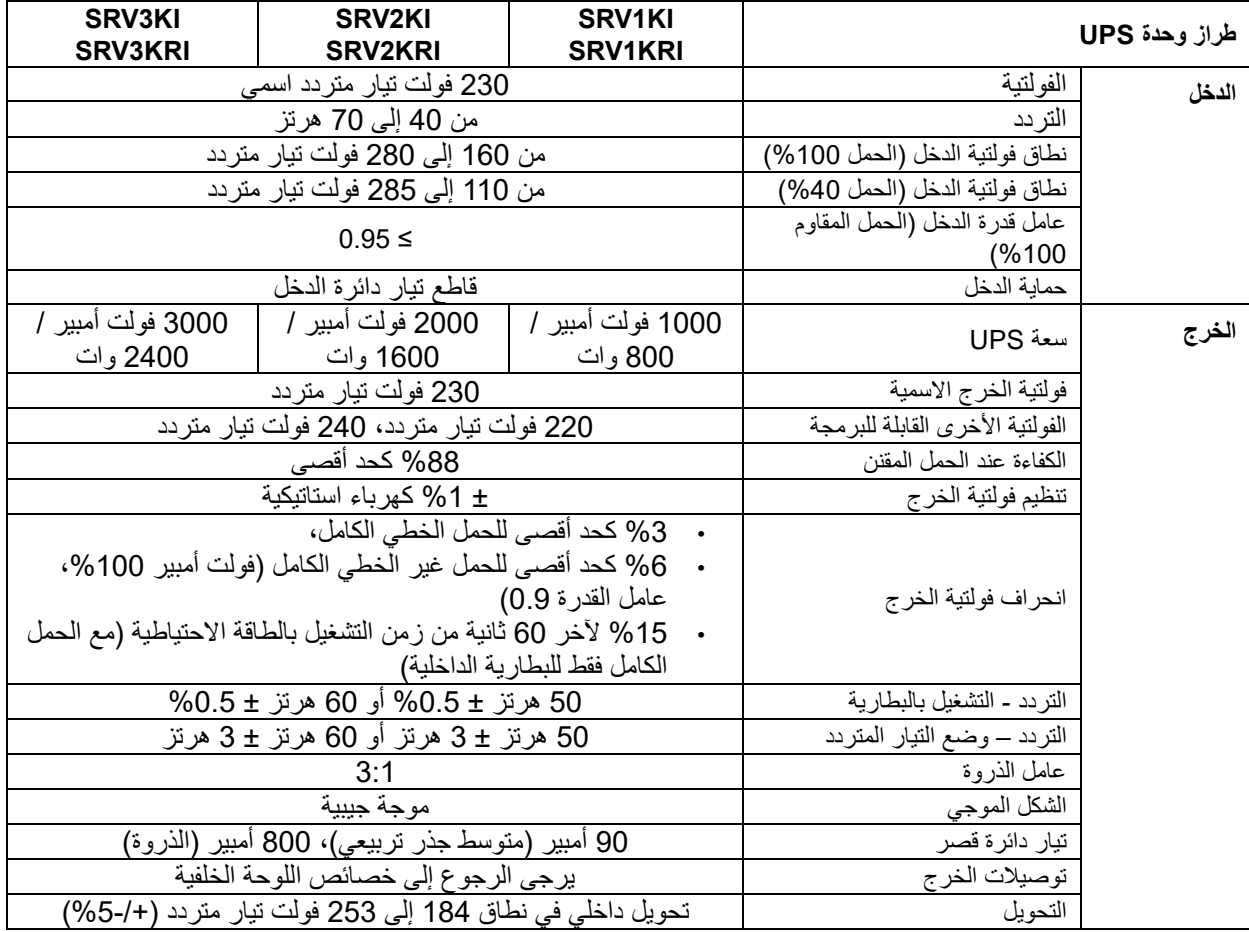

#### **البطارية**

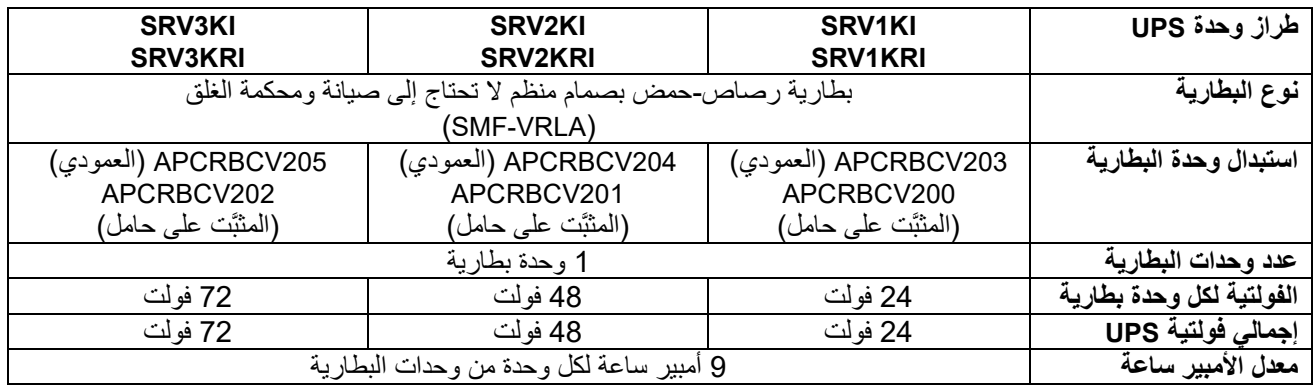

**مالحظات:**

يرجى الرجوع إلى دليل المستخدم المناسب عند استبدال البطارية مع اتباع تعليمات التثبيت. للحصول على معلومات حول استبدال البطاريات، اتصل بالموزّع الذي تتعامل معه أو تفضل بزيارة الموقع الإلكتروني لشركة APC by .www.apc.com ،Schneider Electric

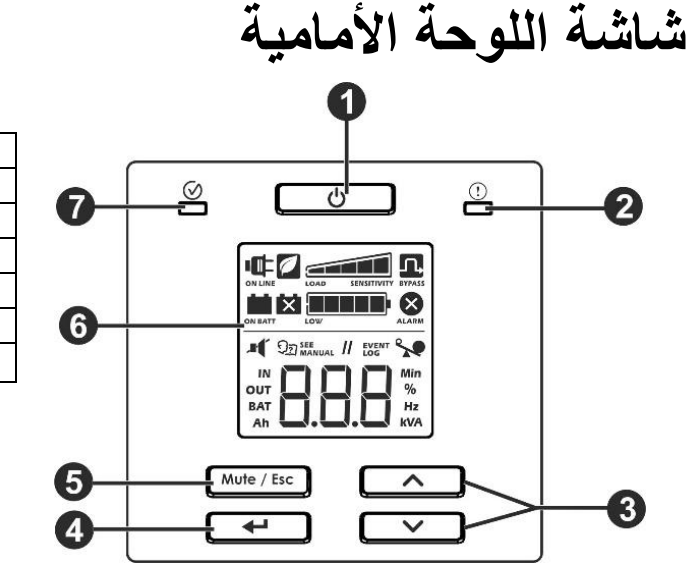

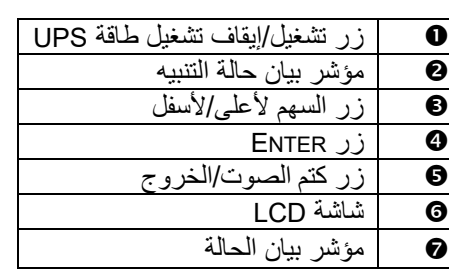

**خصائص اللوحة الخلفية**

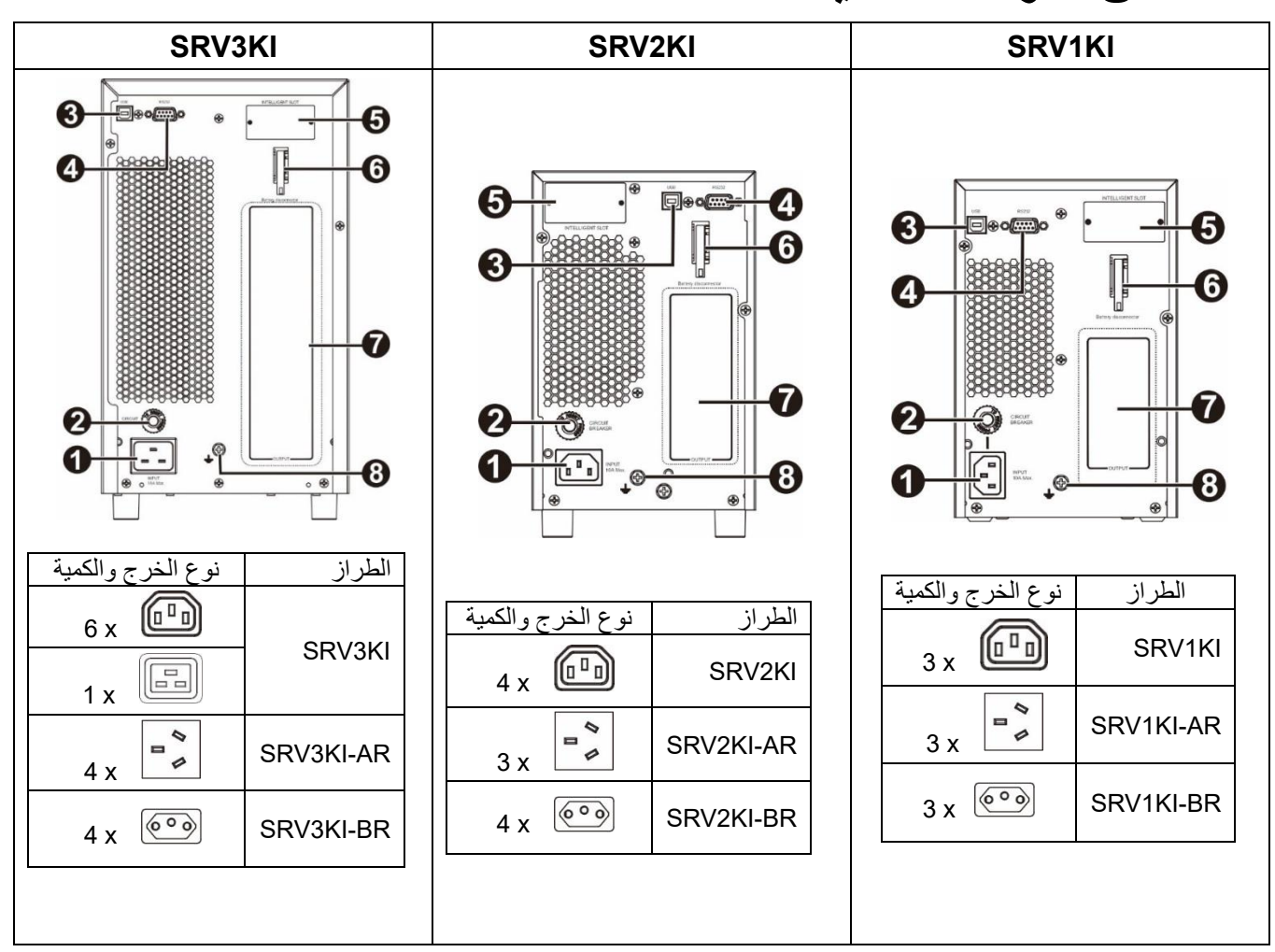

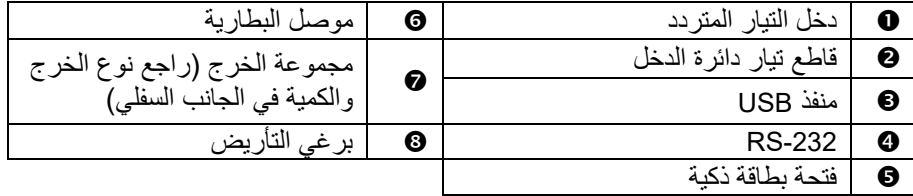

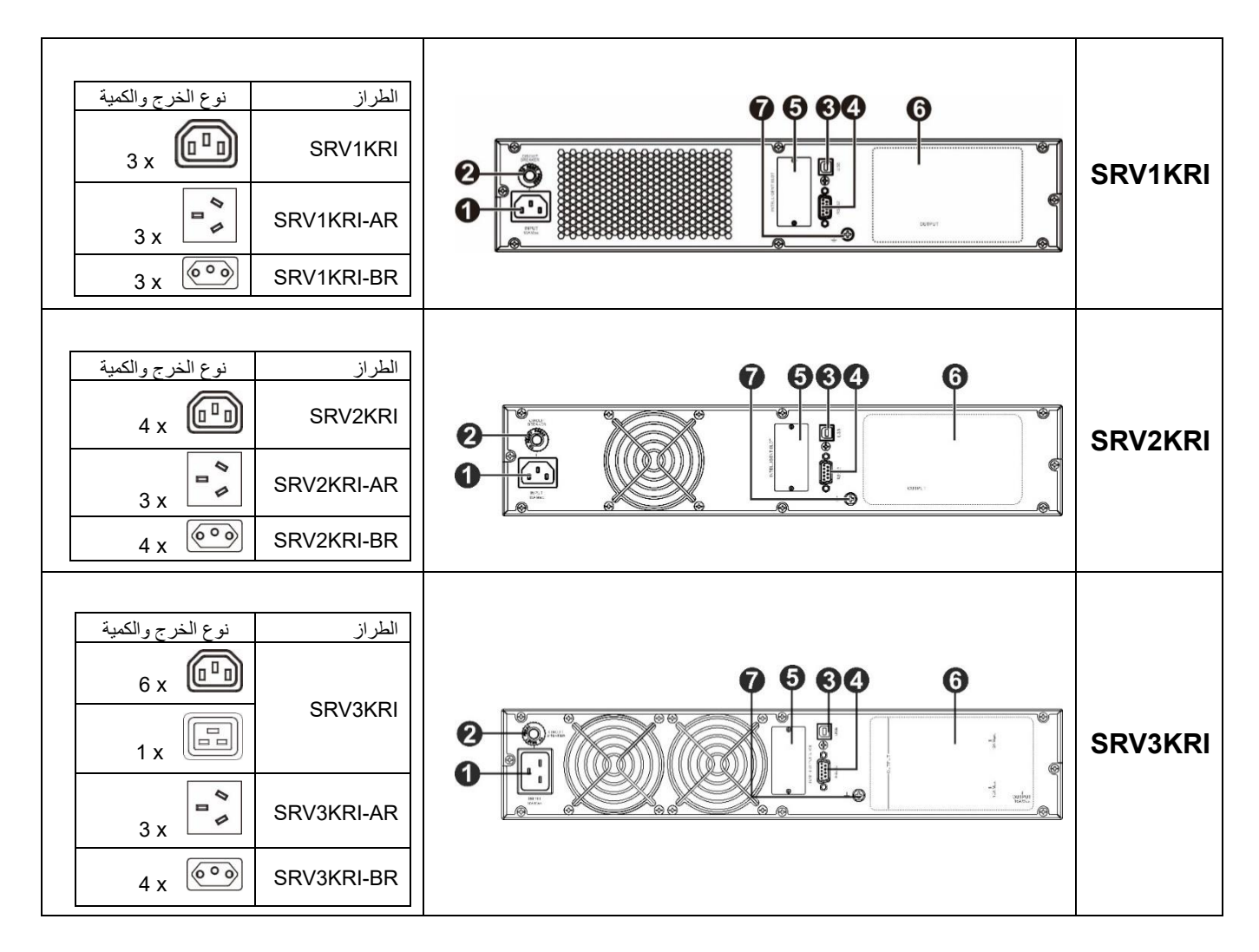

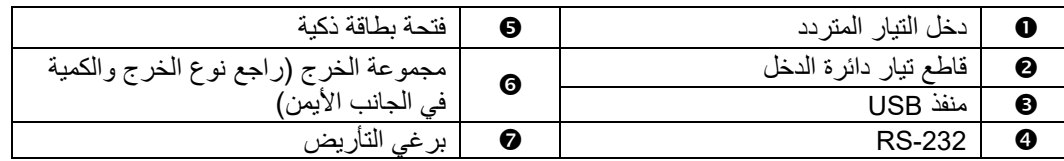

**الموصالت األساسية** 

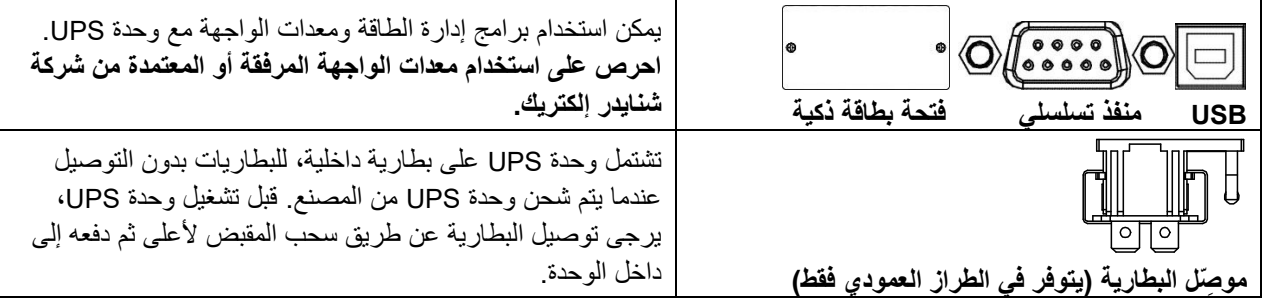

# **ِت تثبيت الحامل المثب**

•

**تنبيه خطر سقوط أشياء**  • نظرًا لثقل المكونات، احرص دائمًا على استخدام تقنيات الرفع الآمنة والمناسبة لوزن الجهاز. • استخدم دائما عدد البراغي الموصى بها إلحكام ربط الدعامات بـ UPS. • استخدم دائما عدد البراغي الموصى به إلحكام تثبيت UPS بالحامل. • قم دوما بتثبيت UPS بالجزء األسفل من الرف. • قم بتركيب حزمة البطارية الخارجية أسفل جهاز UPS الموجود في الحامل دو ًما. **قد يؤدي عدم اتباع هذه التعليمات إلى تلف الجهاز وحدوث إصابة طفيفة أو متوسطة.**

- قبل تركيب UPS وحزمة البطارية في مبيت الحامل مقاس 19 بوصة، تأكد من أن الحامل مزود برف بالفعل.
- تأكد من أن الرف المركّب يمكنه تحمل وزن جهاز UPS و/ أو حزمة البطارية، وإلا، فركِّب مجموعة قضبان تثبيت اختيارية **1SRVRK** التي يمكن شراؤها بشكل منفصل.

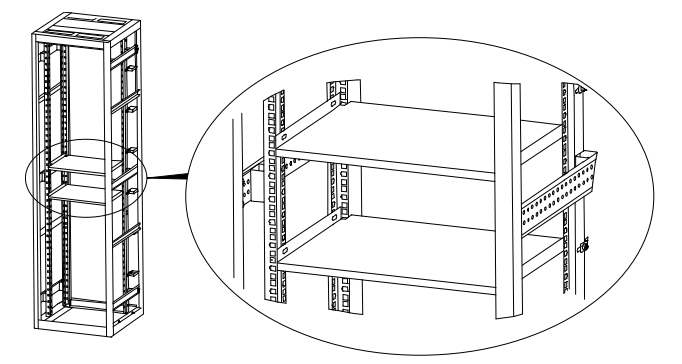

راجع المخطط التالي لتركيب UPS وحزمة البطارية في مبيت الحامل مقاس 19 بوصة.

ارفع وحدة UPS وأدخلها في مبيت الحامل. أحكم ربط وحدة UPS في الحامل باستخدام براغي وصواميل وفلكات )غير مرفقة داخل العبوة( عبر كتيفات تثبيتها داخل القضبان.

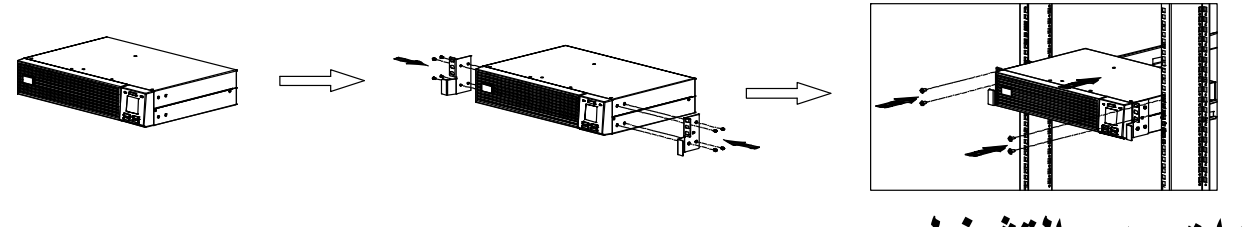

# **إعدادات بدء التشغيل**

**توصيل البطارية** 

يأتي طراز UPS المثَّبت على حامل من المصنع والبطارية الداخلية منفصلة.

<span id="page-9-0"></span>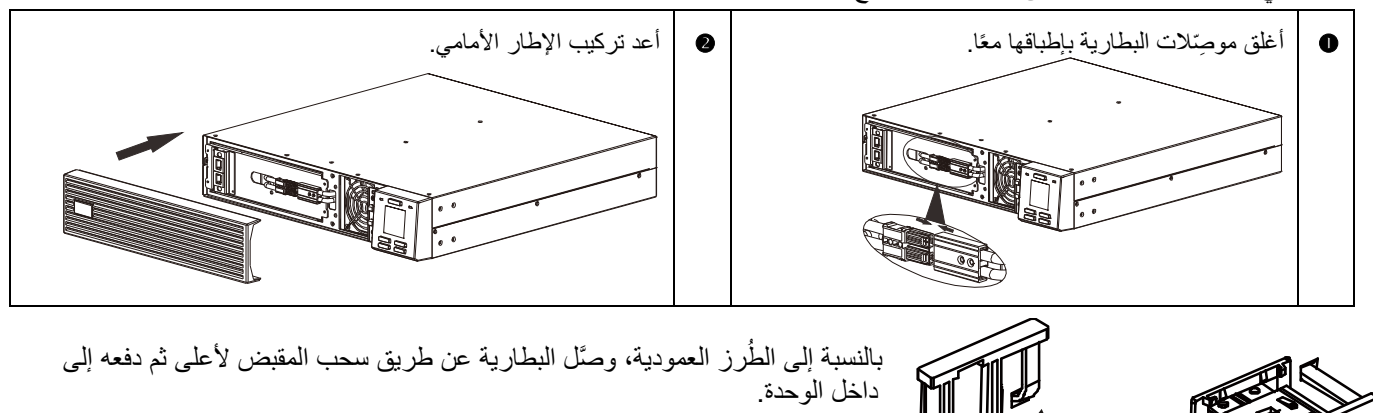

**تنبيه**

**خطر التعرض لصدمة كهربائية**  • يجب إجراء جميع األعمال الكهربائية بواسطة فني كهرباء مؤهل. • أوقف تشغيل جميع مصادر الطاقة الواصلة إلى هذه األجهزة قبل استخدام األجهزة، ونِّفّذ إجراءات نظام القفل ووضع العالمات التحذيرية. • تجنب ارتداء أي ُحلي عند العمل في أي أجهزة كهربائية. **قد يؤدي اإلخفاق في اتباع هذه التعليمات إلى إصابة طفيفة أو متوسطة وتلف الجهاز.**

- .1 توصيل الجهاز بوحدة UPS. تجنب استخدام وصالت اإلطالة.
	- .2 و ِّّصل طاقة دخل الخط األساسي بوحدة UPS.
- .3 ش ِّغّل طاقة دخل الخط األساسي؛ وستضيء لوحة شاشة UPS عند توفر طاقة الخط األساسي.

### **بدء تشغيل وحدة UPS**

اضغط على زر تشغيل/إيقاف تشغيل الطاقة الموجود في اللوحة األمامية لوحدة UPS.

- تشحن البطارية حتى تصل إلى %90 من سعتها الكلية أثناء أول خمس ساعات من عملية التشغيل العادي.
	- و**ال** تتوقع الحصول على السعة الكاملة لتشغيل البطارية خالل فترة الشحن األولى.

**تشغيل UPS على البارد**

استخدم خاصية التشغيل البارد إلمداد األجهزة المتصلة بالطاقة من بطاريات وحدة UPS.

اضغط على زر تشغيل/إيقاف تشغيل الطاقة. وعندئذٍ ستضيء لوحة الشاشة. اضغط على زر تشغيل/إيقاف تشغيل الطاقة مرة أخرى إلمداد طاقة البطارية إلى الجهاز المو َّصل.

### **PowerChute TM التوصيل وتثبيت برنامج إدارة UPS**

يتم تزويد وحدات Easy UPS العاملة بخط التيار الأساسي ببرنامج ™PowerChute لإدارة وحدات UPS للتعامل مع حالات إغلاق نظام التشغيل دون قصد، ومراقبة أداء UPS والتحكم فيها، وإعداد التقارير بشأن الطاقة. ويعرض الرسم التخطيطي التالي بياًنا تمثيلًيا لعملية تثبيت نموذجية عبر خادم.

- .1 و ِّّصل كابل USB من الجانب الخلفي لوحدة UPS إلى جهاز محمي، مثل خادم. **مالحظة:** يلزم وجود ُمشغل USB للتوصيل بـ PowerChute عبر USB. لمزيد من المعلومات، راجع مقال قاعدة المعارف 000223363FAQ في موقع APC على الويب .)https://www.apc.com/us/en/faqs/home(
	- .2 بالنسبة إلى خادم أو جهاز آخر مثَّبت به نظام تشغيل، نزّ ل أحدث إصدار من PowerChute Serial يدعم <u>www.apc.com/pcss</u>. وثبَّبَه من <u>www.apc.com</u>/ الإغلاق المرن PowerChute Serial Shutdown في حالة انقطاع الطاقة فترة زمنية ممتدة. **يرجى مالحظة:** يعمل تطبيق PowerChute في نظام تشغيل بإصدار 64 بت فقط وال يمكن تثبيته في إصدار 32 بت.

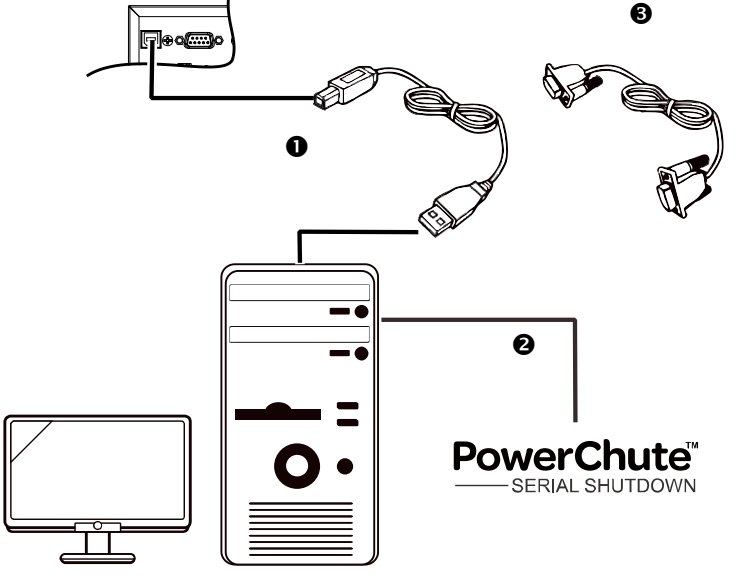

3. يوجد أيضًا منفذ تسلسلي مضمن لتوفير مزيد من خيار ات التوصيل باستخدام كابل تسلسلي. **يرجى مالحظة:** ال يمكن استخدام 232RS وUSB في نفس الوقت

# **التشغيل**

#### **استخدام شاشة العرض**

هذه الطُرز من وحدات Easy UPS مزوَّدة بشاشة عرض LCD يسيرة الاستخدام وقابلة للتهيئة. وتأتي هذه الشاشة لتكمل واجهة البرامج؛ فهما تعرضان معلومات مماثلة، ويمكن استخدام أي منهما لتهيئة إعدادات UPS. وتتكون الشاشة من المفاتيح والمؤشرات التالية:

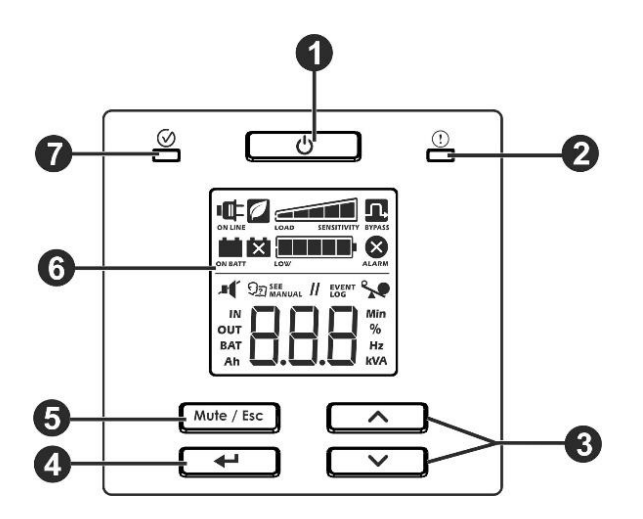

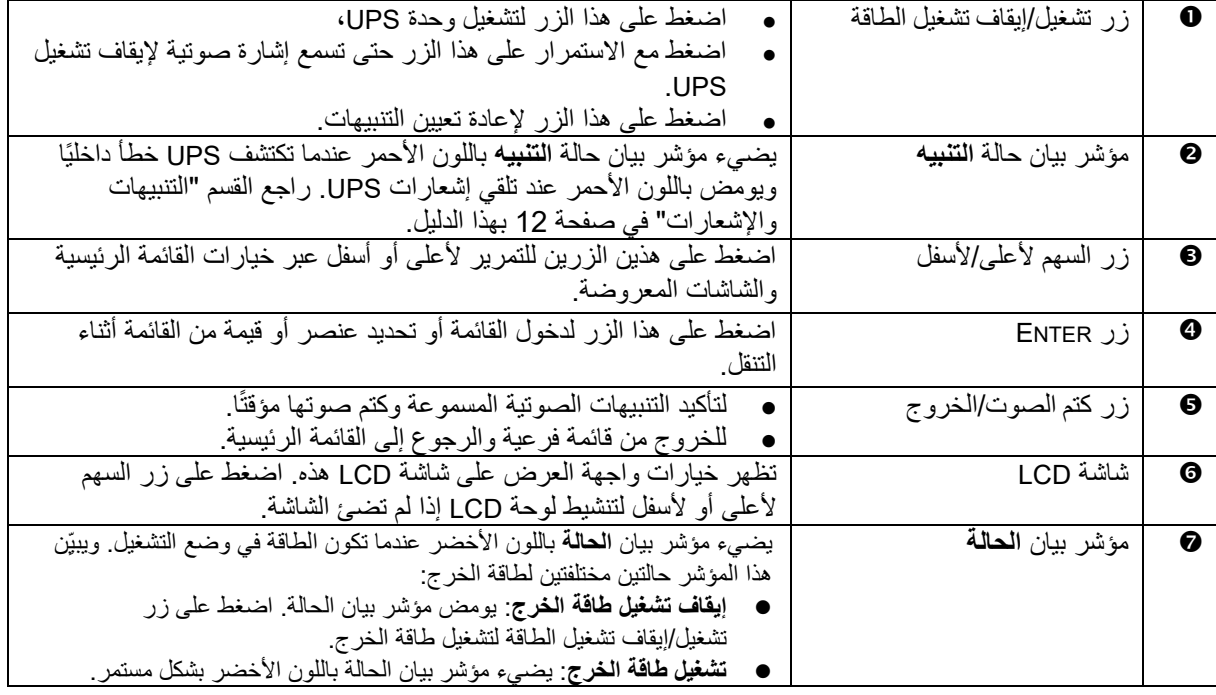

## **رموز شاشة LCD**

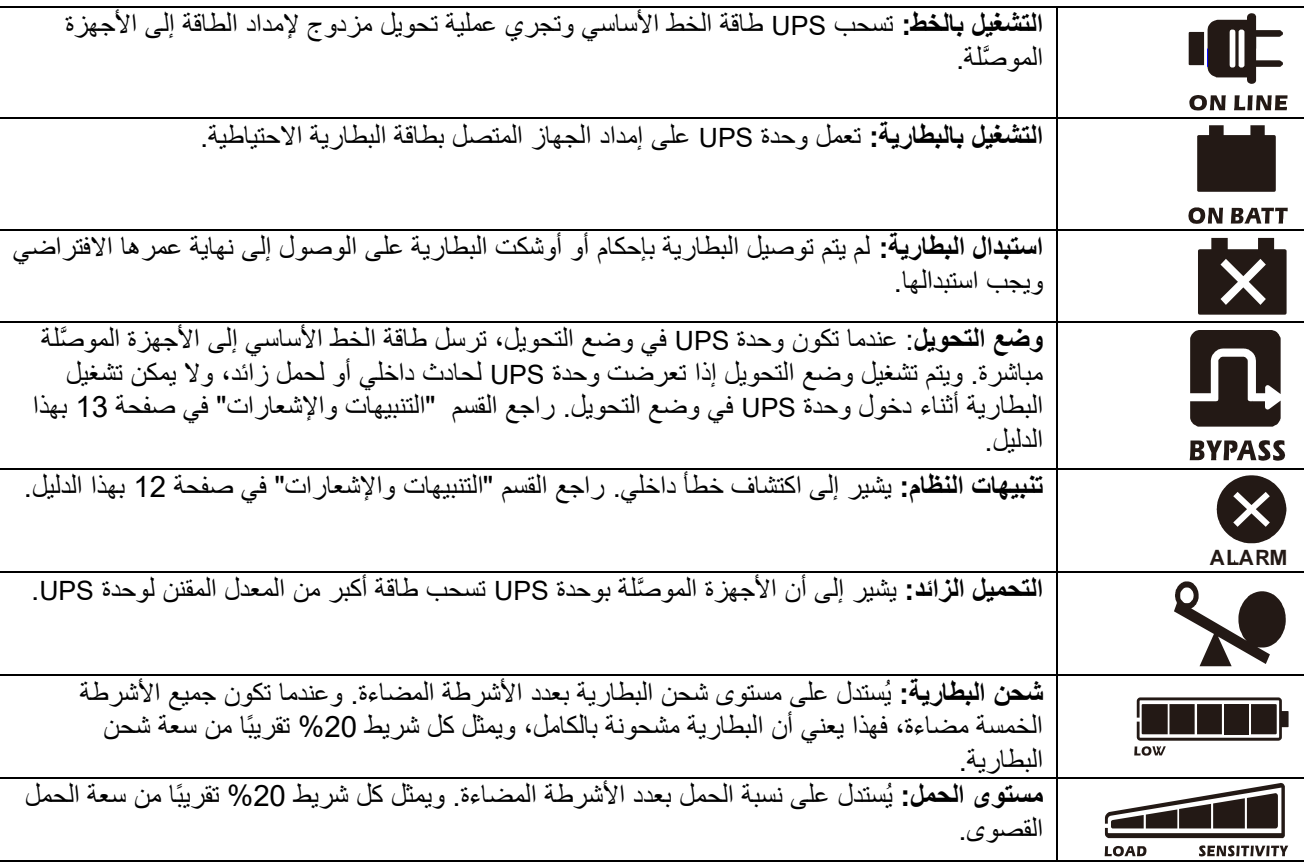

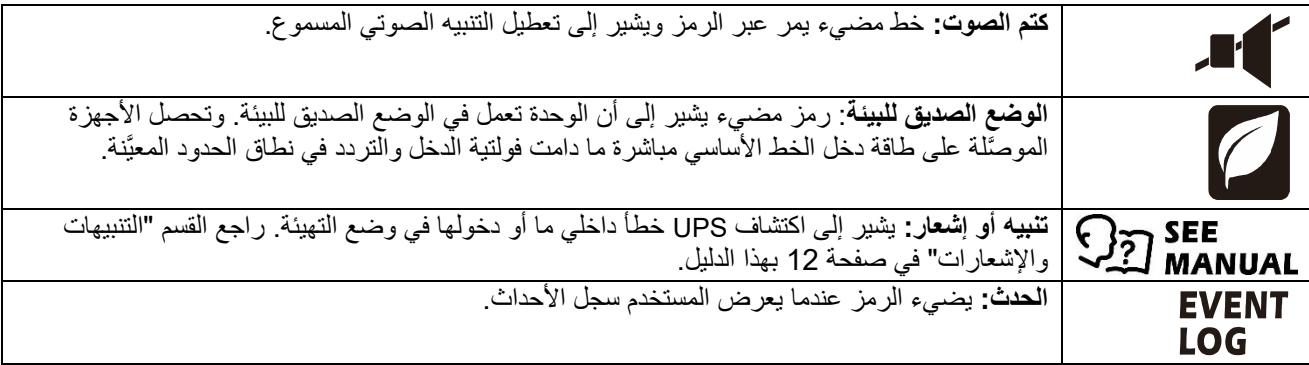

# **التنبيهات واإلشعارات**

**مؤشرات الحالة**

<span id="page-13-0"></span>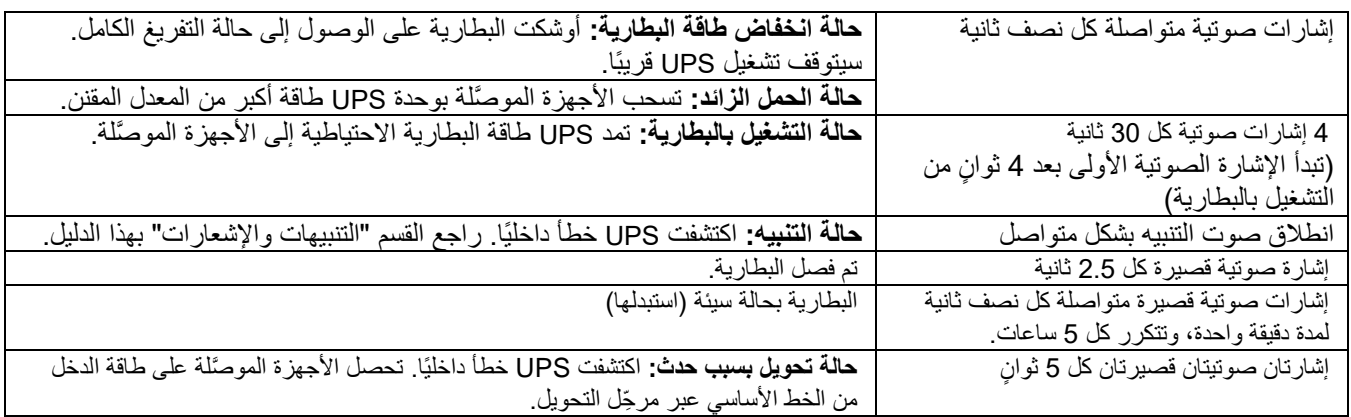

#### **التنبيهات**

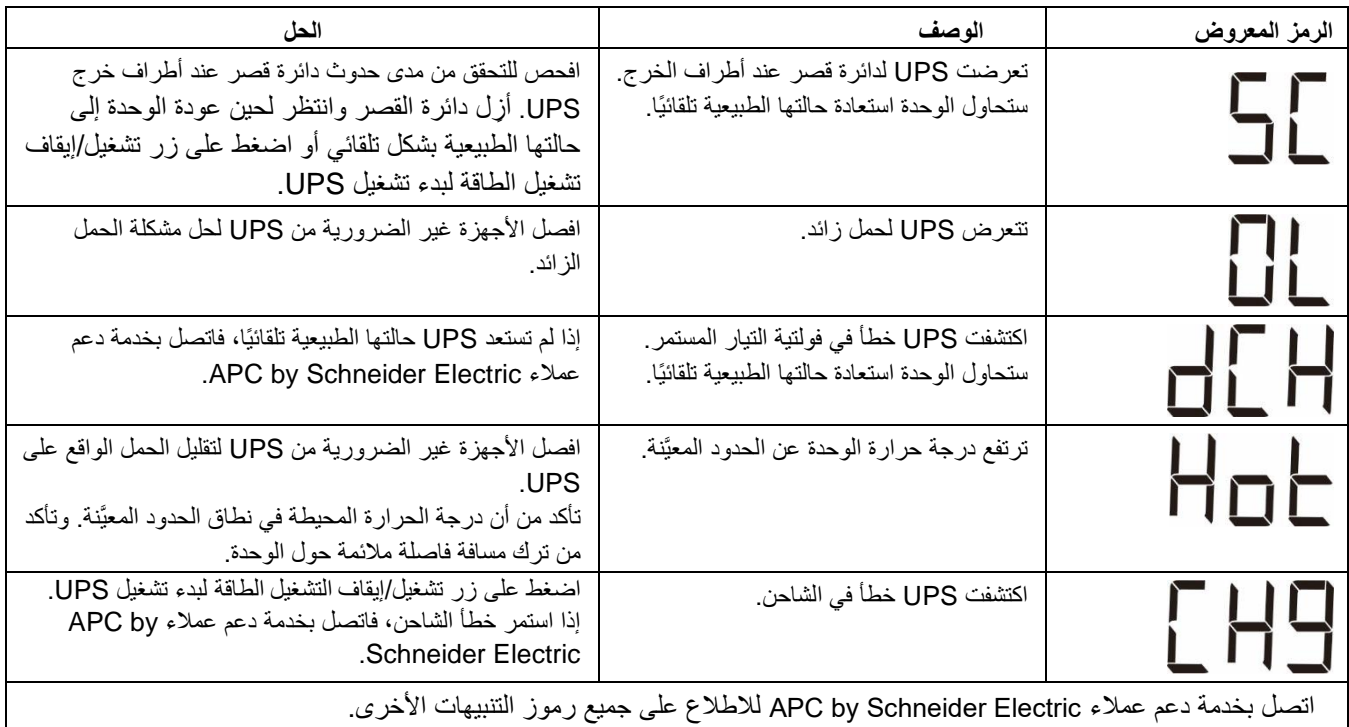

**اإلشعارات** 

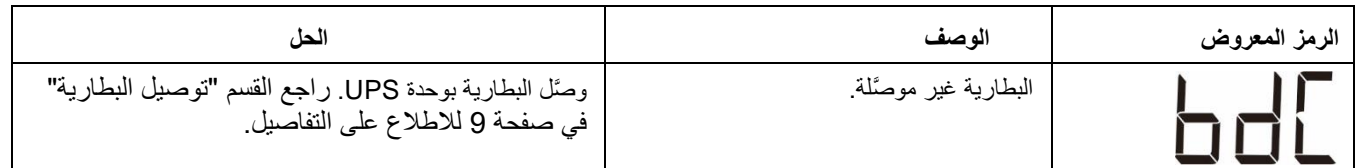

# **معل مات التشغيل المعروضة في شاشة UPS**

يوضح الجدول التالي البيانات التشغيلية المعروضة في الشاشة. تنقل باستخدام زر السهم ألعلى أو السهم ألسفل.

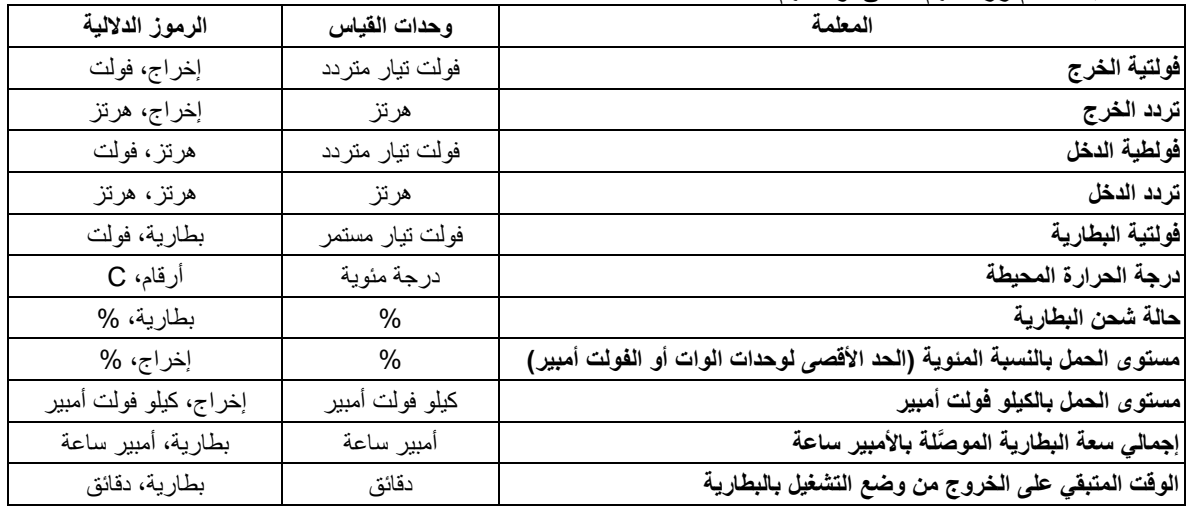

# <span id="page-14-0"></span>**التهيئة**

### **تهيئة معل مات UPS**

اتبع الخطوات التالية لتهيئة المعلّمات في UPS:

- .1 اضغط على زر إدخال.
- 2. اضغط على زر السهم لأعلى/لأسفل للتنقل إلى "Set" (تعيين).
	- .3 اضغط على زر إدخال.
	- 4. تنقل عبر المعلّمات باستخدام زر السهم لأعلى/لأسفل.
- 5. اضغط على زر الإدخال لتعديل إحدى المعلَّمات. تبدأ الرموز في الوميض للإشارة إلى عملية التعديل. ׇ֡֡֞
	- 6. اضغط على زر السهم لأعلى/لأسفل للتنقل بين الخيارات المتوفرة للمعلّمة المحددة.
- 7. اضغط على زر إدخال لتحديد الخيار أو زر كتم الصوت/الخروج لإنهاء عملية تعديل المعلّمة الحالية دون إكمالها. يتوقف وميض الرموز بعد ذلك.
	- 8. اضغط على زر السهم لأعلى/لأسفل للتنقل بين المعلّمات.
	- .9 اضغط على زر كتم الصوت/الخروج إلنهاء التنقل عبر القائمة.

### **إعدادات وحدة UPS**

هيئ إعدادات UPS باستخدام واجهة العرض ِ راجع القسم "تهيئة معلّمات ["UPS](#page-14-0) لتعديل المعلّمات ِ

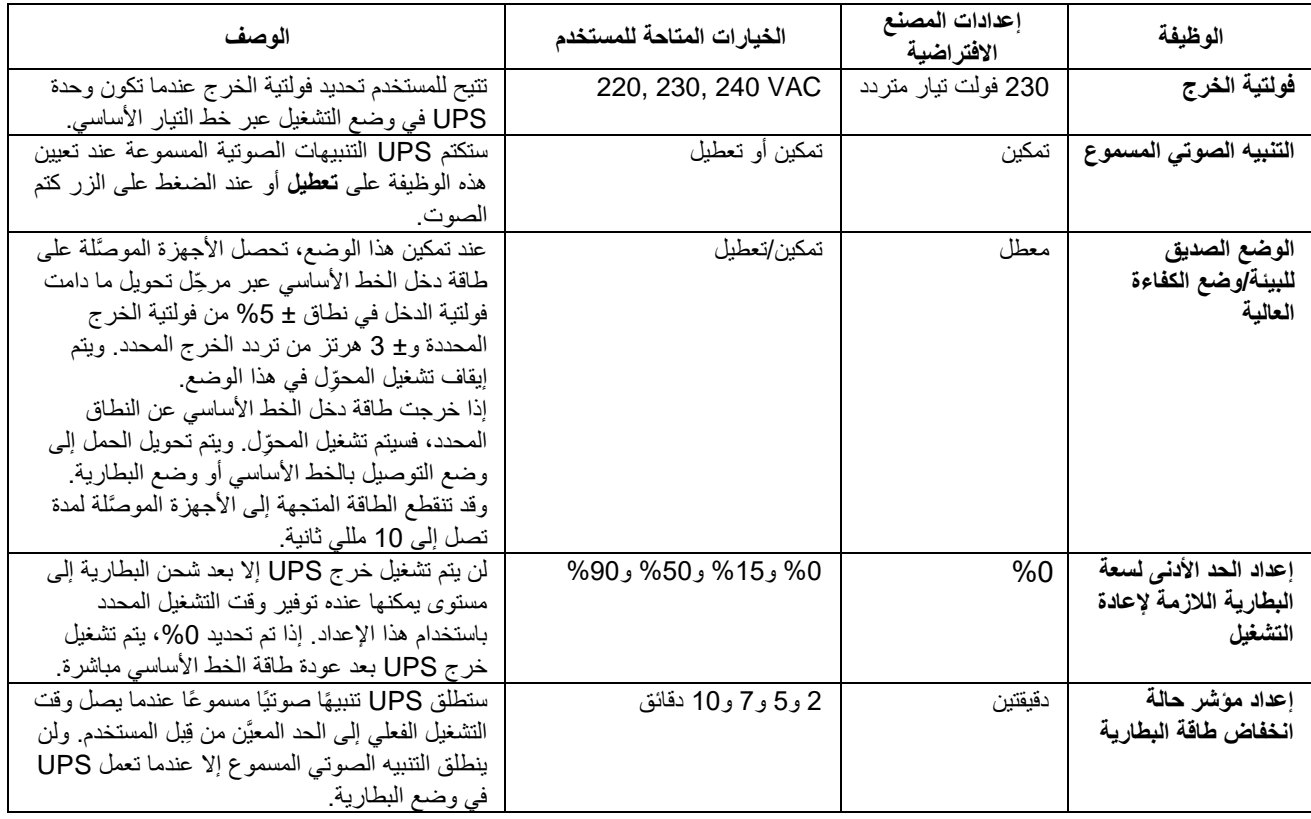

## **التنقل عبر شاشة اإلعدادات المتقدمة**

توجد خمسة خيارات في القائمة الرئيسية وخياران في القائمة الفرعية في شاشة UPS. اضغط على زر الإدخال من الشاشة الرئيسية للوصول إلى خيارات القائمة هذه. اضغط على زر السهم ألعلى/ألسفل للتنقل بين خيارات القائمة.

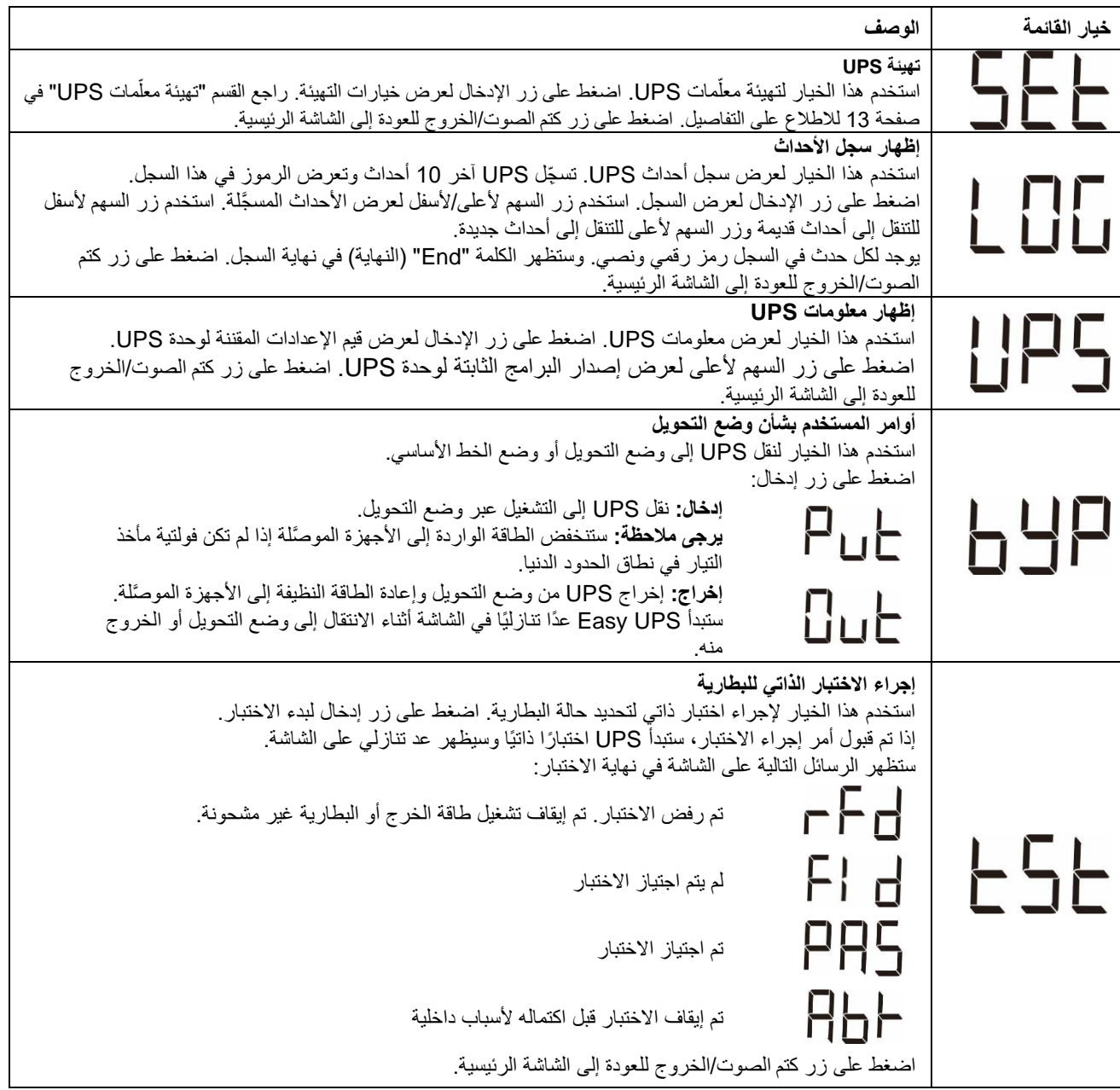

# **استكشاف األعطال وإصالحها**

استخدم الجدول أدناه لحل المشكالت الثانوية لتثبيت وحدة UPS وتشغيلها، إذا واجهتك أي مشاكل معقدة خاصة بوحدة UPS، يُرجي الرجوع إلي الموقع الإلكتروني الخاص بشركة APC by Schneider Electric على الرابط www.apc.com، لطلب المساعدة بخصوص مشكالت UPS المعقدة.

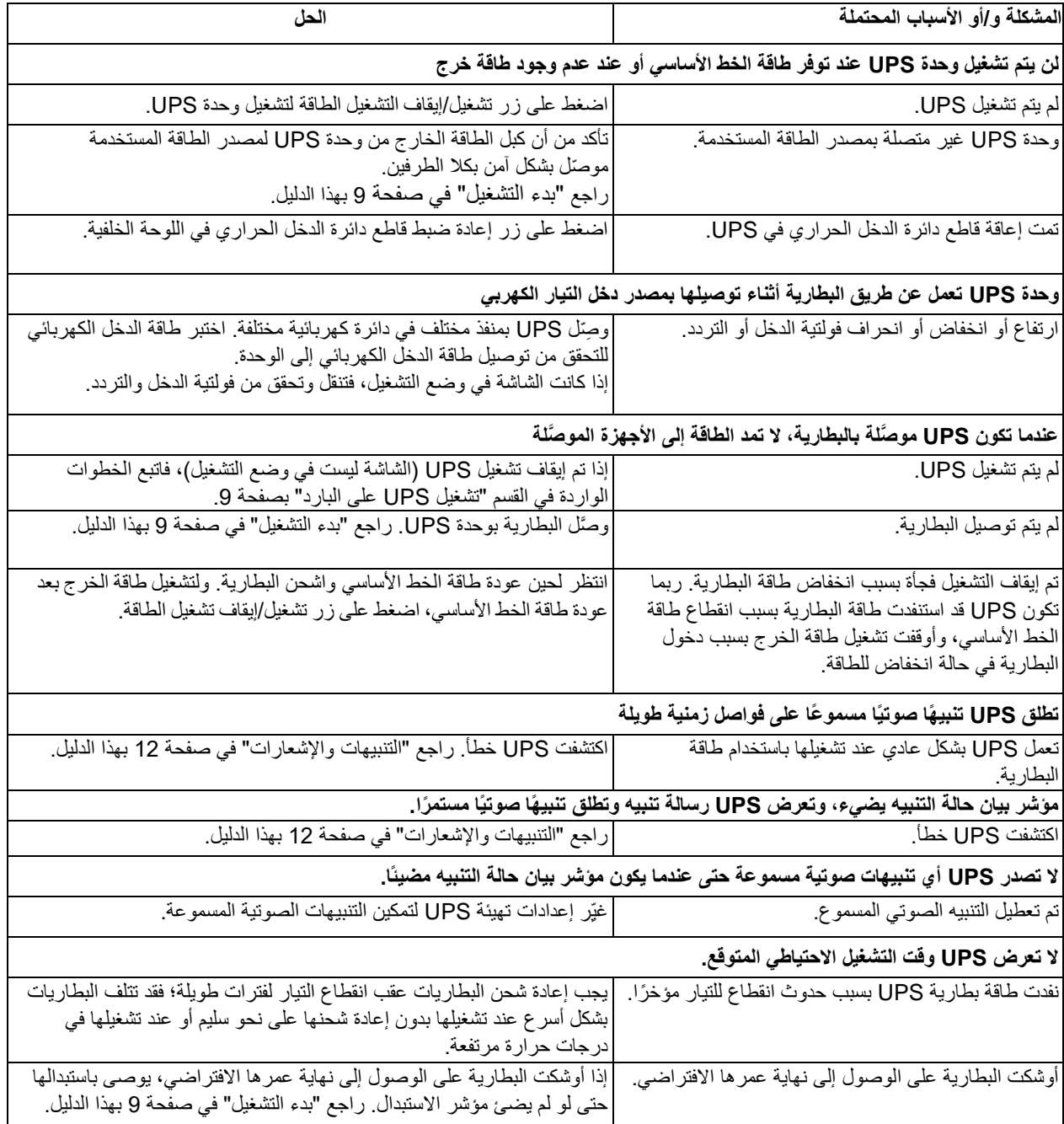

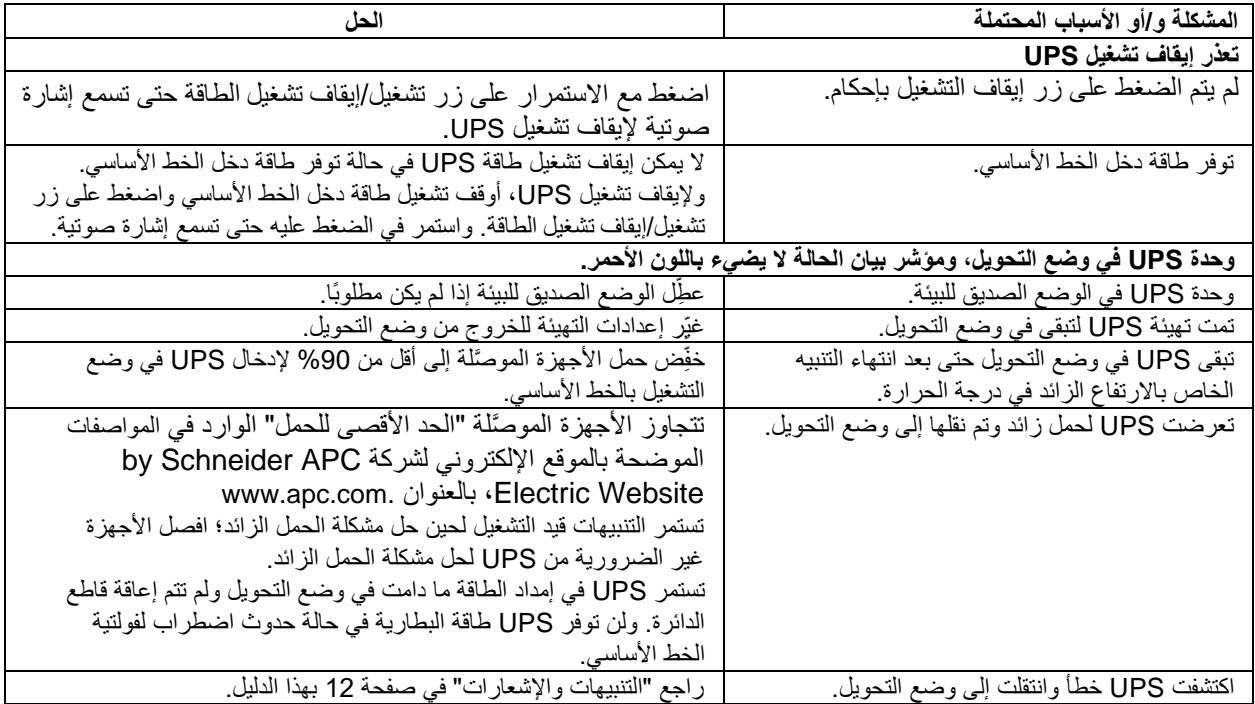

# **النقل**

- 1. يرجى إيقاف تشغيل جميع الأجهزة المتصلة وفصلها.
	- .2 افصل الجهاز من مصدر التيار الكهربائي.
- 3. يرجى فصل جميع البطاريات الداخلية والخارجية (إن وجدت).
	- .4 إتباع تعليمات الشحن الموضحة في قسم الصيانة بهذا الدليل.

# **الخدمة**

تجنب إرجاع الوحدة إلي الموزع إذا تطلبت الصيانة ، واتبع الخطوات التالية:

- 1. احرص على مراجعة قسم *استكشاف الأعطال وإصلاحها* الموجود بهذا الدليل للحد من التعرض للمشكلات الشائعة.
- 2. إذا استمرت المشكلة، فاتصل بخدمة عملاء APC by Schneider Electric من خلال الموقع الإلكتروني لشركة APC by  [.](http://www.apc.com/)**[www.apc.com](http://www.apc.com/)** ،Schneider Electric
	- a. احرص على مالحظة رقم الطراز والرقم التسلسلي وتاريخ الشراء، ويوجد رقم الطراز والرقم التسلسلي علي الغطاء العلوي للوحدة ويتوفران عبر شاشة LCD في طَرز محددة.
- b. اتصل بدعم العمالء. سيحاول أحد الفنيين حل المشكلة عبر الهاتف. حيث سيقوم بإصدار رقم رخصة المادة المرتجعة )رقم RMA ) في حالة عدم قدرته على حلها.
	- c. تكون الصيانة مجانية إذا كانت الوحدة خالل فترة الضمان.
	- d. تختلف إجراءات الصيانة والمرتجعات من بلد آلخر. لالطالع على التعليمات المخصصة لكل بلد، راجع الموقع اإللكتروني  [.](http://www.apc.com/)**[www.apc.com](http://www.apc.com/)** ،APC by Schneider Electric لشركة
		- .3 احرص على تغليف الوحدة علي نحو مالئم لتجنب تعرضها للتلف أثناء النقل، كما يحذر استخدام مواد رغوية أثناء التغليف، وكذلك لا يغطي هذا الضمان أي تلف قد يحدث أثناء النقل. **يرجى ملاحظة**: احرص دائمًا على فصل جميع وحدات البطارية في وحدة UPS أو حزمة البطارية الخارجية قبل الشحن. قد تبقى البطاريات الداخلية المفصولة داخل وحدة UPS أو علبة البطارية الخارجية.
			- .4 احرص على كتابة رقم ترخيص المواد المرتجعة )رقم RMA )الذي يوفرها مركز الدعم على الجزء الخارجي من العبوة.
- 5. احرص على إعادة الوحدة مع شركة نقل مؤمنة مع دفع تكاليف الشحن مسبقًا، وإرسالها إلى العنوان الذي يقدمه مركز دعم العملاء.

# **الضمان المحدود للمصنع**

تتكفل شركة شنايدر الكتريك لتكنولوجيا المعلومات ) SEIT )بضمان منتجاتها شريطة أن تكون خالية من عيوب المواد والتصنيع لعامين ) 2( من تاريخ الشراء، ويقتصر التزام الشركة على إصلاح الأجهزة أو استبدالها علي نفقتها الخاصة حال اشتمالها على أي عيوب، علمًا بأنه لا يتجاوز إصلاح الجهاز المعيب أو أي جزء منه أو استبداله فترة الضمان الأصلية.

يسري هذا الضمان فقط على المشتري الأصلي والذي يمتلك جهاز مُسجل في غضون 10 أيام من تاريخ الشراء، ويمكن تسجيل الأجهزة علي الإنترنت من خلال على موقع warranty.apc.com.

كما لا تتحمل الشركة أية مسؤولية بموجب هذا الضمان إذا كشف الاختبار أو الفحص أن العيب المزعوم في الجهاز غير موجود أو تسبب فيه المستخدم النهائي أو كان نتيجة سوء استخدام طرف آخر أو نتج عن إهمال أو تثبيت الجهاز أو اختباره أو تشغيله على نحو غير سليم وبما ال يتوافق مع إرشادات الشركة الخاصة بالمواصفات، عالوة على ذلك، ال تتحمل الشركة SEIT مسؤولية العيوب الناجمة عما يلي: 1( المحاوالت غير المصرح بها لإصلاح الجهاز أو تعديله 2) أو عدم ملائمة الفولطية الكهربائية أو الاتصال بشكل غير صحيح 3) أو عدم ملائمة ظروف موقع التشغيل 4) أو القضاء والقدر 5) أو تعرض الجهاز لأحد العناصر الخطرة أو 6) السرقة، وبموجب هذا الضمان، لا تتحمل الشركة SEIT أية مسؤولية بأي حال من الأحوال عن أي جهاز تم تغيير رقمه التسلسلي أو تشويهه أو حذفه.

خلافاً لما ذُكر آنفا، ليس هناك أية ضمانات صريحة أو ضمنية يمكن أن تنطبق على المنتجات التي يتم بيعها أو صيانتها أو تجهيزها بموجب هذه **االتقافية أو ما يمت لها بصلة.** 

**كما تخلي الشركة مسؤوليتها عن كافة الضمانات الضمنية المتعلقة بالقابلية للبيع أو الرضا الشخصي أو المالئمة لغرض معين،** 

**كما أنه ال يمكن زيادة حجم الضمانات الصريحة للشركة أو تقليصها أو التأثير عليها، وليست هناك أية مسؤولية أو التزام تتحمله الشركة جراء طرح تقنية جديدة أو أجهزة أخرى أو ما يرتبط بصيانة أجهزتها،**

**وتعد الضمانات والتعويضات سالفة الذكر حصرية وتحل محل كافة الضمانات والتعويضات األخرى، وتمثل الضمانات المنصوص عليها آنفا حدود مسؤولية شركة SEIT وحدها، وتضمن تعويض حصري للمشتري في حال خرق أية من هذه الضمانات، كما تتسع ضمانات SEIT لتشمل فقط المشتري األصلي وال تشمل أية أطراف أخرى.**

**وال يقع علي عاتق شركة SEIT أو موظفيها أو مديريها أو التابعين لها أو العاملين بها أي ضرر من األضرار غير المباشرة أو الخاصة أو التابعة أو األضرار العقابية التي تنجم عن استخدام المنتج أو صيانته أو تثبيته، سواء نجمت تلك األضرار عن العقد أو ضرر بصرف النظر عن الخطأ أو اإلهمال أو المسؤولية المطلقة أو سواء أخطرت شركة )SEIT )في وقت مبكر بإمكانية نشوب تلك األضرار، تعد شركة )SEIT )باألحرى غير مسئولة عن أية تكاليف كخسارة في األرباح أو العوائد سواء بصفة مباشرة أو غير مباشرة وفقدان المكونات أو تلك الخسائر الناجمة عن سوء استخدامها، أو فقدان البرمجيات أو البيانات، أو تكاليف البدائل أو مطالب يتزعمها الطرف الثالث أو غير ذلك،** 

**وال ينطوي هذا الضمان المحدود على بند يحد من أو يستبعد مسؤولية شركة )SEIT )حالة حدوث الوفاة أو الضرر الشخصي الذي قد يحدث نتيجة إلهمال الشركة أو إدعاءها الكاذب، إلي حد أنه يمكن استبعاد مسئوليتها أو الحد منها بموجب القوانين المعمول بها.** 

للحصول علي خدمات الصيانة بموجب هذا الضمان، يجب الحصول على رقم ترخيص المواد المرتجعة )RMA )من مركز دعم العمالء، ويجوز للعمالء الذين لديهم مطالبات ضمان الدخول على شبكة دعم عملاء SEIT العالميين من خلال الموقع الإلكتروني لشركة APC by Schneider Electric: **[com.apc.www](http://www.apc.com/)**. وكما يمكنك تحديد بلدك من خالل القائمة المنسدلة، يرجى فتح عالمة تبويب الدعم الموجودة أعلى الصفحة للحصول على معلومات عن دعم العملاء في منطقتك، ويجب دفع تكاليف نقل المنتجات المرتجعة مقدمًا، وكما يلزم إرفاق وصف مختصر للمشكلة التي واجهتك مع دليل شراء المنتج ومكانه.

# **خدمة دعم عمالء Electric Schneider by APC في أنحاء العالم**

تتوفر خدمة دعم العمالء لجميع أجهزة شركة APC من شنايدر إلكتريك مجانًا على النحو التالي:

- تفضل بزيارة الموقع اإللكتروني لشركة Electric Schneider by APC للحصول على وثائق من معارف الشركة ولتقديم طلبات دعم العمالء.
- **[com.apc.www](http://www.apc.com/)**( المقر الرئيسي للشركة( احرص على االتصال بمواقع شركة APC من شنايدر إلكتريك المحلية الخاصة ببلدان معينة، حيث تمدك هذه المواقع بمعلومات عن دعم العمالء.
	- **[www.apc.com/support/](http://www.apcc.com/support)** –

تتوفر خاصية البحث العالمي عن الدعم المتاح في قاعدة معلومات شركة APC من شنايدر إلكتريك وكذلك استخدام الدعم اإللكتروني.

• يمكنك االتصال بمركز دعم عمالء شركة APC من شنايدر إلكتريك عن طريق الهاتف أو البريد االلكتروني.

– لالطالع على المراكز المحلية بكل بلد: انتقل إلى **[contact/support/com.apc.www](http://www.apc.com/support/contact)** للحصول على معلومات االتصال.

لمزيد من المعلومات حول كيفية الحصول علي دعم العمالء، يمكنك االتصال بأحد مندوبي شركة APC من شنايدر إلكتريك أو موزعيها الذي اشتريت منه الجهاز.

© حقوق الطبع والنشر لعام 2022 محفوظة لصالح شركة Electric Schneider by APC، تمتلك شركة شنايدر إلكتريك للصناعات **AR 990-91063B** S.A.S أو الشّركات التابعة لها APC وشعار APC، كما تُعد جميع العلامات التجارية الأخرى ملكًا لأصحابها المعنيين. **12/2022**